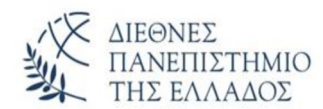

ΕΛΛΗΝΙΚΗ ΔΗΜΟΚΡΑΤΙΑ **ΔΙΕΘΝΕΣ ΠΑΝΕΠΙΣΤΗΜΙΟ ΤΗΣ ΕΛΛΑΔΟΣ**  ΣΧΟΛΗ ΜΗΧΑΝΙΚΩΝ **ΤΜΗΜΑ ΜΗΧΑΝΙΚΩΝ ΤΟΠΟΓΡΑΦΙΑΣ & ΓΕΩΠΛΗΡΟΦΟΡΙΚΗΣ** 

# **ΔΗΛΩΣΕΙΣ ΜΑΘΗΜΑΤΩΝ**

- **Τα µαθήµατα** (**ΘΕΩΡΙΕΣ ΚΑΙ ΕΡΓΑΣΤΗΡΙΑ**) **του ΧΕΙΜΕΡΙΝΟΥ εξαµήνου του Ακ. Έτους 2019-20 ξεκινούν τη ΔΕΥΤΕΡΑ 30.09.2019**
- Οι δηλώσεις μαθημάτων (**ΘΕΩΡΙΕΣ ΚΑΙ ΕΡΓΑΣΤΗΡΙΑ**) των φοιτητών για το ΧΕΙΜΕΡΙΝΟ εξάμηνο του ακ. έτους 2019‐2020 θα πραγματοποιούνται ΗΛΕΚΤΡΟΝΙΚΑ από την:
	- **ΠΑΡΑΣΚΕΥΗ 27 Σεπτεμβρίου 2019, 24:00 έως Κυριακή 17 Νοεμβρίου 2019, 23:59 για τις ΘΕΩΡΙΕΣ**
	- **ΠΑΡΑΣΚΕΥΗ 27 Σεπτεμβρίου 2019, 24:00 έως Κυριακή 20 Οκτωβρίου 2019, 23:59, για τα ΕΡΓΑΣΤΗΡΙΑ**

#### **ΔΙΕΥΚΡΙΝΗΣΕΙΣ ΓΙΑ ΤΗ ΔΗΛΩΣΗ ΕΡΓΑΣΤΗΡΙΑΚΩΝ ΤΜΗΜΑΤΩΝ**

- Κατά τη δήλωση των μαθημάτων ΔΕΝ πρέπει να υπάρχουν αλληλοκαλυπτόμενα μαθήματα, δηλαδή μαθήματα που συμπίπτουν οι ώρες τους.
- Όλοι οι σπουδαστές θα πρέπει να επιλέξουν τα τµήµατα των εργαστηρίων που θα παρακολουθήσουν κατά το χειμερινό εξάµηνο του ακ. έτους 2019‐20 συμβουλευόμενοι το ωρολόγιο πρόγραμμα που έχει ανακοινωθεί στον ιστότοπο του Τμήματος. Η επιλογή θα γίνεται µέσω της ιστοσελίδας στο https://egram.cm.ihu.gr/
- Στο e‐gram εμφανίζονται δύο (2) κατηγορίες εργαστηριακών τµηµάτων για κάθε μάθημα:
	- (1) Τα ΚΑΝΟΝΙΚΑ. που αντιστοιχούν σε ώρες του ωρολογίου προγράμματος, και τα δηλώνουν οι σπουδαστές που δεν τα έχουν δηλώσει άλλη φορά στο παρελθόν.
	- (2) Ένα ΑΝΟΙΚΤΟ ΤΜΗΜΑ, που δεν προσδιορίζεται στο ωρολόγιο πρόγραμμα και το δηλώνουν ΟΛΟΙ οι υπόλοιποι σπουδαστές.

## **ΓΕΝΙΚΕΣ ΔΙΕΥΚΡΙΝΗΣΕΙΣ**

 Με το πέρας των δηλώσεων οι σπουδαστές των ανοικτών τμημάτων θα έρθουν σε συνεννόηση με τους διδάσκοντες προκειμένου να ενημερωθούν για το αν θα παρακολουθήσουν εκ νέου τα εργαστήρια ή αν θα υποβάλλουν εργασίες κατά τη διάρκεια του εξαμήνου ή αν θα προσέρθουν κατευθείαν στις εξετάσεις.

- Αφού ολοκληρώσετε τη δήλωση των μαθημάτων σας στο σύστημα e‐gram, στη συνέχεια πρέπει να πατήσετε ΑΠΟΣΤΟΛΗ προκειμένου η δήλωσή σας αυτή να κατοχυρωθεί και να αποσταλεί µε επιτυχία στη Γραμματεία. Για να ελέγξετε αν η δήλωση έχει αποσταλεί στη Γραμματεία µε επιτυχία, βγείτε από το σύστημα e‐gram και ξανά εισαχθείτε σε αυτό. Αν εμφανίζεται η δήλωσή σας, τότε αυτή έχει αποσταλεί στη Γραμματεία µε επιτυχία. Αν δεν εμφανίζεται η δήλωσή σας θα πρέπει να ξανακάνετε τη διαδικασία δήλωσης και αποστολής όπως περιγράφεται παραπάνω.
- Υπενθυμίζεται ότι όσοι φοιτητές δεν κάνουν δήλωση μαθημάτων και συγγραμμάτων μέσα στις οριζόμενες προθεσμίες, χάνουν τη δυνατότητα δήλωσης μαθημάτων του τρέχοντος εξαμήνου, δεν έχουν δικαίωμα στη διανομή των δωρεάν συγγραμμάτων για τα αντίστοιχα μαθήματα και δεν έχουν δικαίωμα εξετάσεων για την τρέχουσα ακαδημαϊκή χρονιά σε μαθήματα που δεν έχουν δηλώσει.
- Τηλεφωνικά ερωτήματα για το αν η Γραμματεία παρέλαβε τη δήλωση δεν μπορούν να απαντηθούν.

#### **ΠΡΟΣΟΧΗ!**

Θα πρέπει οπωσδήποτε να εκτυπώσετε τη δήλωση των μαθημάτων (ή να δημιουργήσετε το pdf αρχείο) και να επιβεβαιώσετε ότι είναι σωστή, σύμφωνα με τις επιθυμητές επιλογές. Σε περίπτωση που δεν καταστεί εφικτή η εκτύπωση της δήλωσης (ή η δημιουργία του pdf αρχείου) και δεν επιβεβαιωθεί η ορθή δήλωση των μαθημάτων ΤΟΤΕ ΚΑΙ ΜΟΝΟΝ ΤΟΤΕ θα πρέπει να έρθετε σε επαφή με τη Γραμματεία και να αναφέρετε εγγράφως το πρόβλημα. Η παραπάνω δυνατότητα παρέχεται μέχρι την 20/10/2019. **Μετά από αυτή την ημερομηνία κανένα αίτημα για αδυναμία δήλωσης μαθημάτων δεν θα παραλαμβάνεται από τη συνέλευση του Τμήματος**

## **ΟΔΗΓΙΕΣ ΓΙΑ ΤΗ ΔΗΛΩΣΗ ΕΡΓΑΣΤΗΡΙΩΝ**

- Χρησιμοποιώντας τους προσωπικούς κωδικούς ανοίγει η προσωπική σελίδα και εμφανίζεται: **δήλωση μαθημάτων για την τρέχουσα περίοδο!**
- Αφού γίνει επιλογή της δήλωσης εμφανίζονται στη συνέχεια τα διαθέσιμα μαθήματα του προγράμματος σπουδών από τα οποία θα επιλεγούν τα εργαστήρια.
- Μόλις κάποιος επιλέξει ‐ δηλώσει το εργαστηριακό μέρος ενός μαθήματος τότε εμφανίζεται ένα αναδυόμενο παράθυρο και η δυνατότητα να επιλέξει ημέρα και ώρα που επιθυμεί να παρακολουθήσει το εργαστήριο.
- Σε περίπτωση που δεν εμφανίζεται το αναδυόμενο παράθυρο με τις μέρες και ώρες του μαθήματος που επιλέγει, σημαίνει ότι ο φυλλομετρητής ή το λειτουργικό σύστημα του υπολογιστή σας έχει πρόβλημα.
- Βρείτε ένα υπολογιστή με λειτουργικό σύστημα ή φυλλομετρητή που επιτρέπει τα αναδυόμενα παράθυρα για να κάνετε τη δήλωση των μαθημάτων σας.

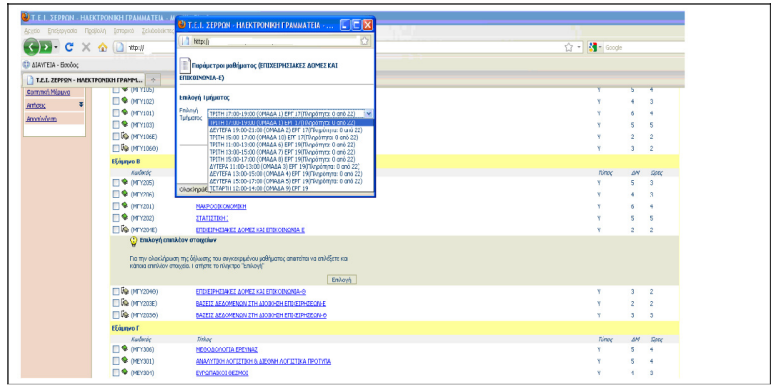

**Από την Γραμματεία του Τμήματος**